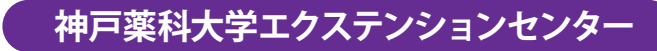

# 「e-learning 講座」に関する Q & A

(2022年12月19日更新)

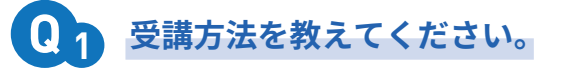

本センターホームページからお申込みください。 e-learning 講座に限らず初めて本センターの講座を受講される方は会員登録が必要です。 過去に集合研修等をホームページからお申込みいただいたことがある方は、新規に会員登 録をしていただく必要はありません。

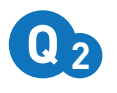

### 受講料を2講座分振り込むことは可能ですか。

まとめてお振込みいただいて結構です。

例えば、1.000円 /1講座のものをまとめて2講座お申込みいただいた場合、2,000円をお振 込みいただければ結構です。

お振込みの際、お名前の後ろに入力いただく仮受付メールに記載の申込受付ID (EOOOO) 4桁の数字は、2講座とも入力してください。

## 受付完了メールはいつごろ配信されますか。

受講料をお振込みいただいてから、4~5日 (土日含まず)程度お時間がかかります。

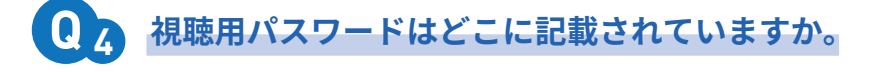

仮受付メールに記載しています。

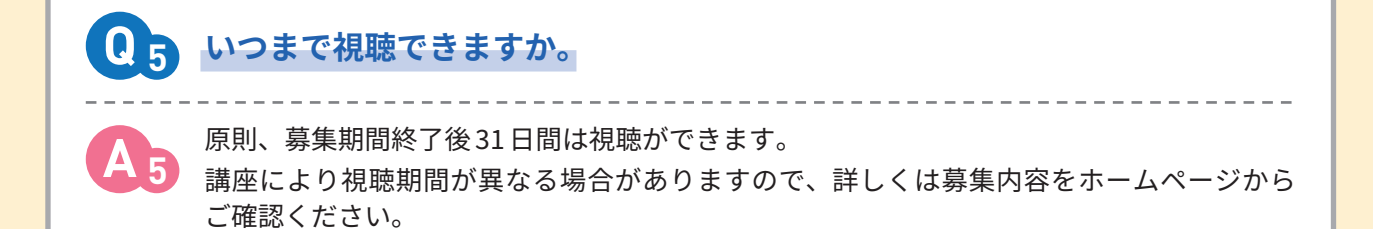

#### **受講レポートに提出期限はありますか。 Q <sup>6</sup>**

原則、受付完了メールを受信してから31日間が提出期間となっています。 �� 日を過ぎますと、受講レポート入力画面が表示されなくなりますのでご留意ください。 講座により提出期限が異なる場合はありますので、詳しくは募集内容をホームページから ご確認ください。

### **作成中の受講レポートを一時保存する方法を教えてください。**

中断する場合は「提出状況」欄で『一時保存』を選択し送信してください。 作成中の文章が一時保存されます。

受付完了メールに記載のURLを再度クリックすると、作成した文章の修正、再入力が可能です。

### **レポートを送信しようとすると『����:ログイン認証制限がかけられています』 というメッセージがでますが、どのような意味でしょうか。**

**A <sup>8</sup>**

**Q <sup>8</sup>**

**Q <sup>7</sup>**

**A <sup>6</sup>**

**A <sup>7</sup>**

URL をクリックしてから 60 分を超過した場合、タイムアウトとなって接続が切れてしまい 上記メッセージが表示されます。 60分以内に「一時保存」で送信していただくか、word やメモ帳などの文書アプリをご活用 ください。メッセージが出た場合は最初から入力をやり直してください。

### **受講レポートを提出(送信)しましたが単位シールが送られてきません。 何か確認方法はありますか。 Q <sup>9</sup>**

**A <sup>9</sup>**

受講レポートが提出(送信)されずに『一時保存』の状態 又は 提出(送信)されずに入力画面 を終了したことが想定されます。 受講レポートを提出(送信)できた場合、『提出完了』のメールが届きます。一時保存を選択 した場合も『一時保存』のメールが届きます。 何も届かない場合は、提出(又は一時保存)されずに終了したことが想定されますのでご留 意ください。また、ログイン後「講座受講状況はこちら」ボタンをクリックしていただくと 受講状況一覧が表示され、レポート提出状況等が確認できます。 その他ご不明な点があればエクステションセンターまでお問合せください。

〔問い合せ先〕

神戸薬科大学エクステンションセンター

〒658 -8558 神戸市東灘区本山北町 4-19 -1 Tel/Fax:078 -441 -7627 / 078 -441 -7629 E-mail: extc@kobepharma-u.ac.jp

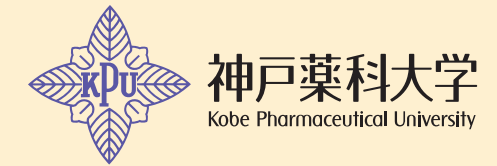

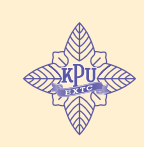

神戸薬科大学エクステンションセンター